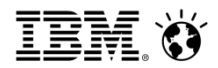

## **IBM Cognos Open Mic Notification and Auditing in Cognos BI**

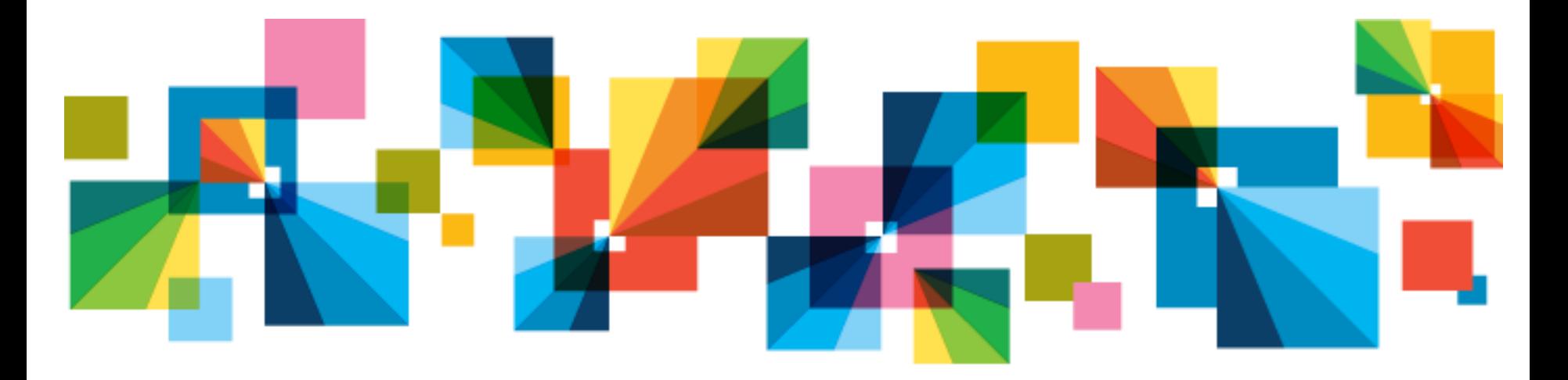

3 rd July, 2013

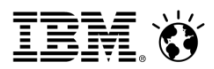

### **IBM Cognos Open Mic Team**

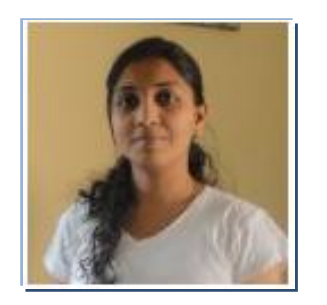

Gracy Mendonca – IBM Cognos Support Engineer

Presenter / Facilitator

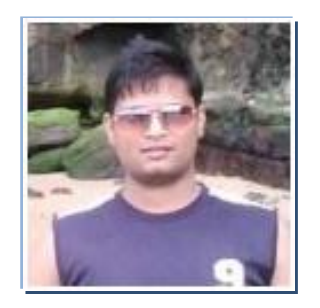

Amit Desai – IBM Cognos Support Engineer

Technical Panel Member

# **Agenda**

Audit Store:

- 1. What is an audit store and what kind of information is stored in it ?
- 2. How to configure an audit store ?
- 3. How to create your own Audit package and create reports ?
- 4. Simple checks that can be looked into when auditing stops working.

Notification Store:

- 1. What is a notification store? What kind of information is stored in it?
- 2. How to config a Notification Store ?
- 3. What is a NC drop script ?
- 4. Symptoms that indicate a problem in the Notification Store Configuration.

Note: All screen shots are with reference to Cognos BI 10.2

### **What is a Cognos Audit Store?**

IBM Cognos Platform provides a complete auditing capability that permits administrators to report on and manage system usage.

By default, system messages, errors, and other product details are logged to flat files that reside in the <c8\_install>/logs directory.

Although the information provides the ability to identify possible errors that have occurred in the environment, the information is volatile because of the versioning mechanism (that is, file rollover parameter in IBM Cognos Configuration).

# **6 Simple Steps to Configure Auditing**

**Step 1:** 

- $\triangleright$  Create a new DB or new schema inside an existing DB on the Database server that will be used for audit information logging.
- $\triangleright$  It has the same specification as the content store.

Details to create an audit store can be found on Page 265 of the Installation and Configuration Guide of 10.2

- $\triangleright$  In a distributed environment, the local log server on an Application Tier Component computer sends log messages to the logging database.
- $\triangleright$  For Oracle, Sybase, and DB2, the appropriate JDBC driver and database client software (DB2 only) is required only on the Application Tier Components computer with the remote log server that connects to the logging database.

## **6 Simple Steps to Configure Auditing**

#### **Step 2 :**

Configure it in Cognos Configuration of every Content Manager (active and standby) and Application Tier machine(dispatcher)

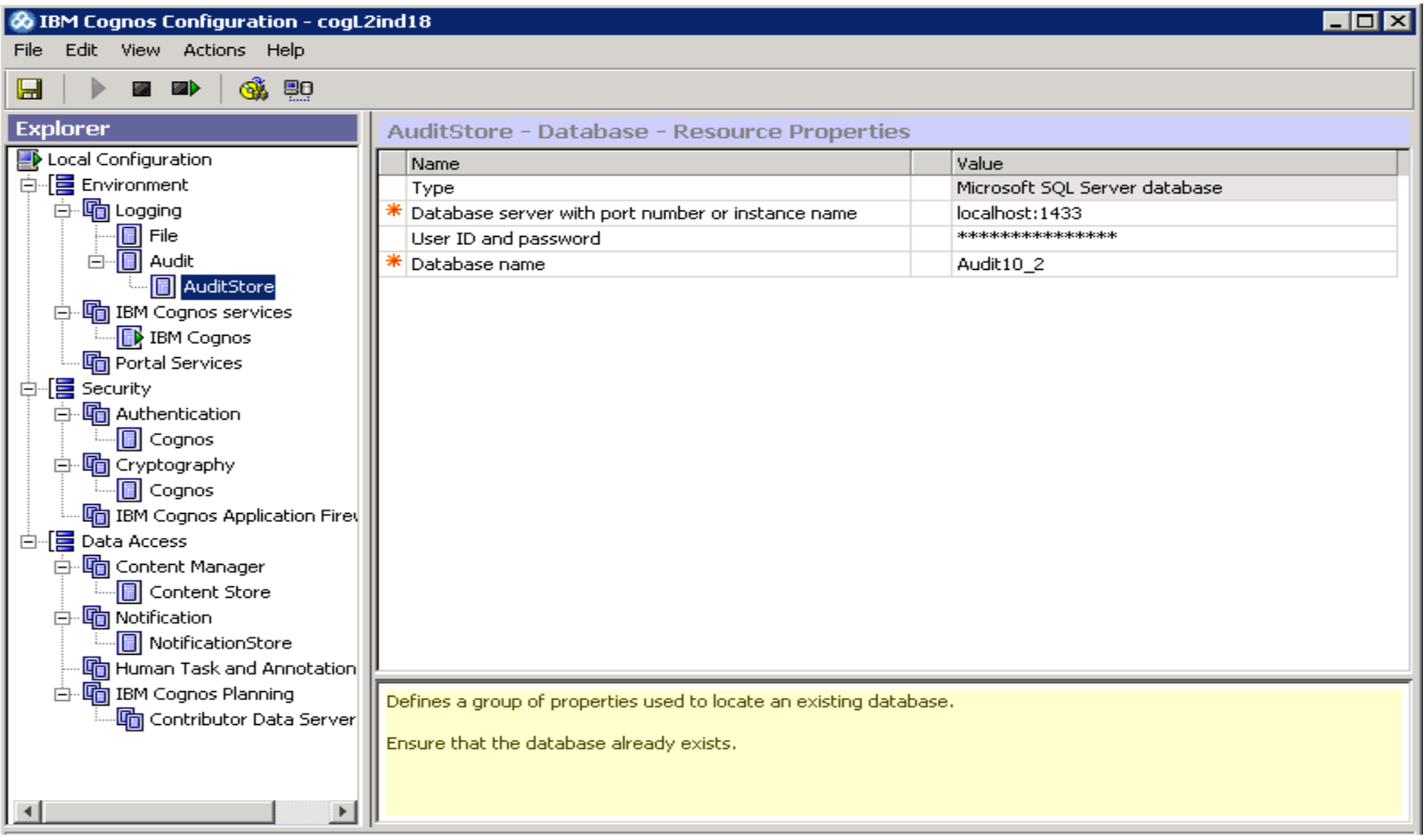

#### SmarterAnalytics

# **6 Simple Steps to Configure Auditing**

#### **Step 3:**

Starting the Cognos Service. (The screen shot below is in reference to Tomcat)

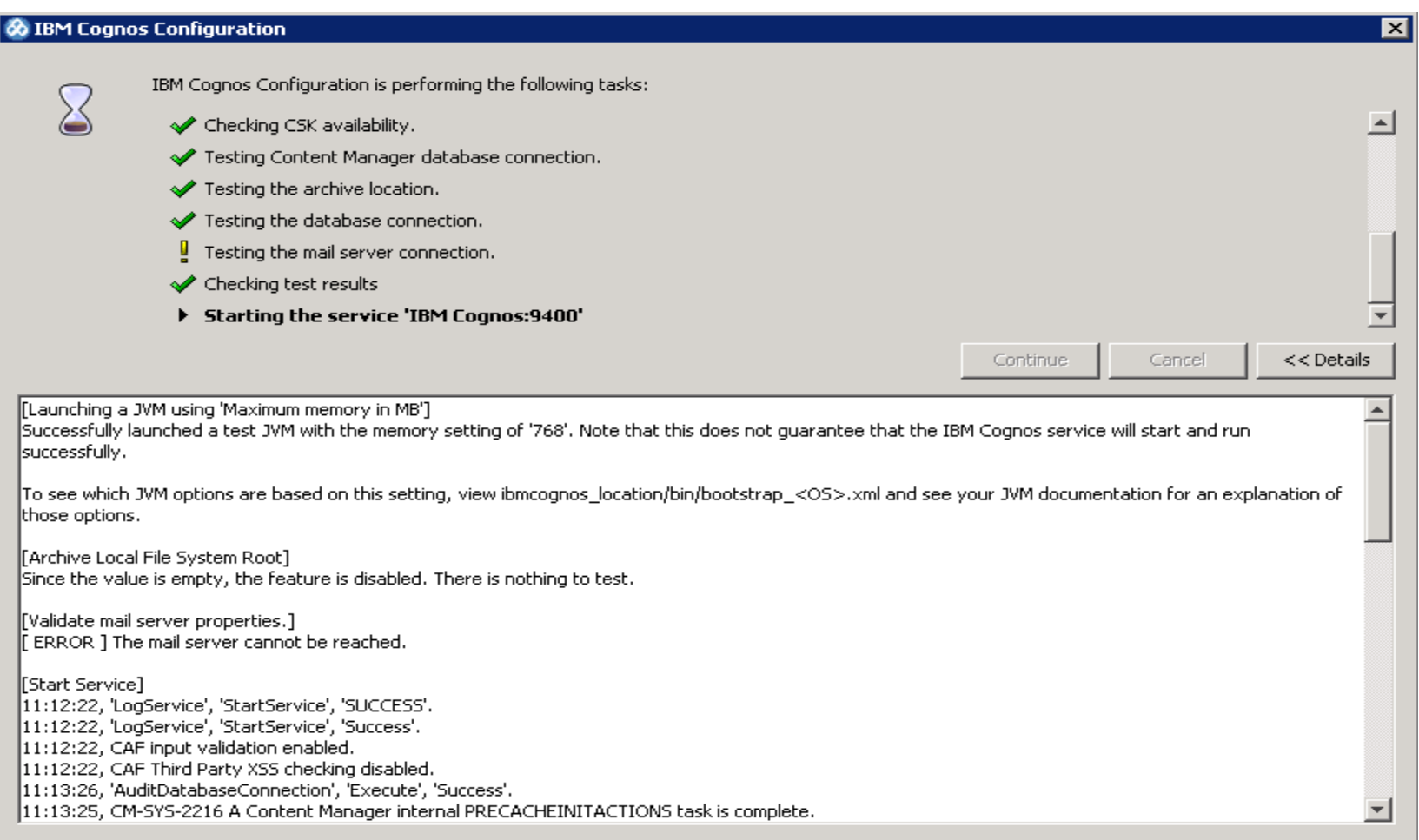

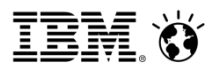

### **6 Simple Steps to Configure Auditing**

Tables created in the audit DB

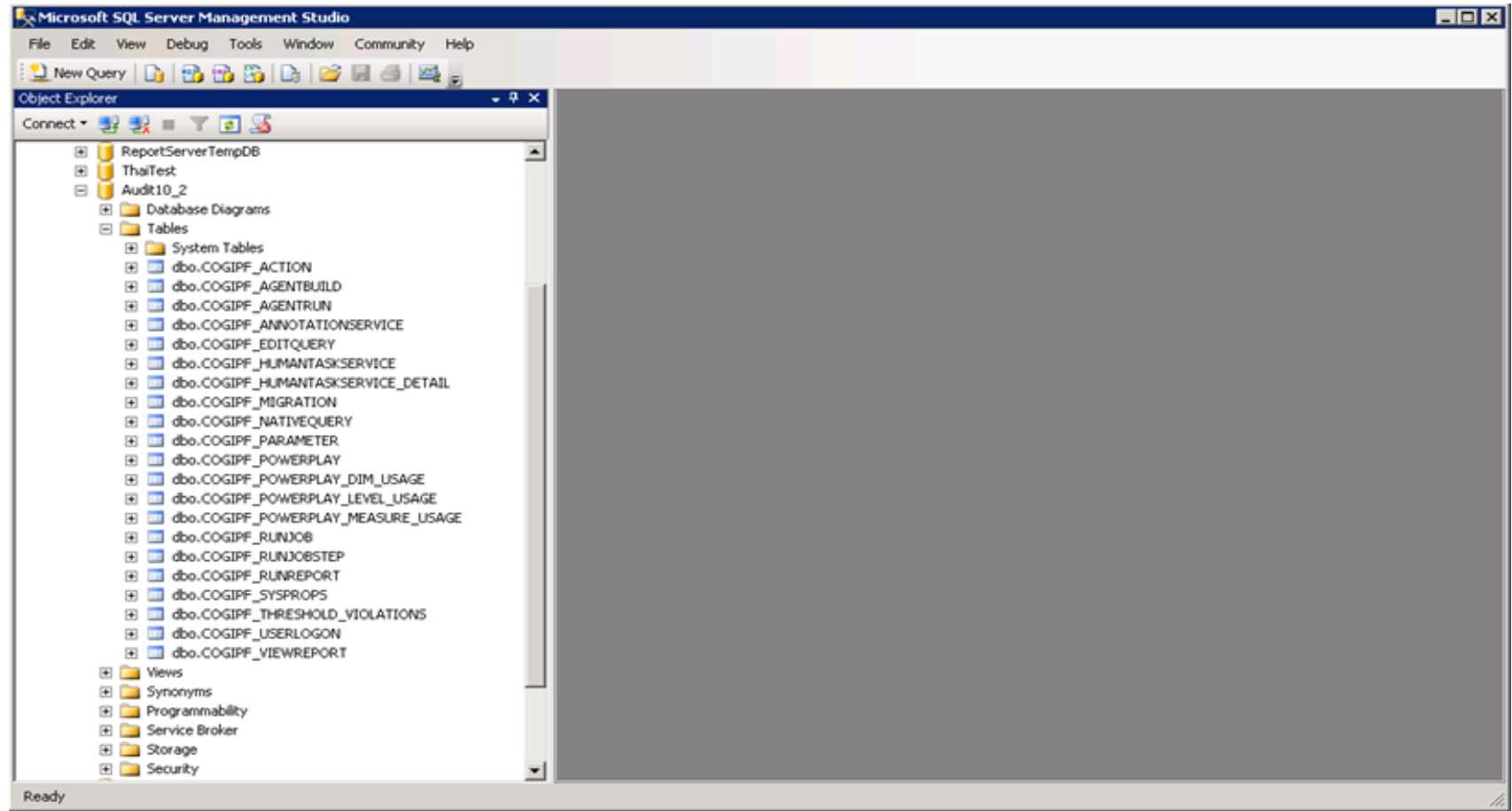

# **Tables used for logging audit info for BI**

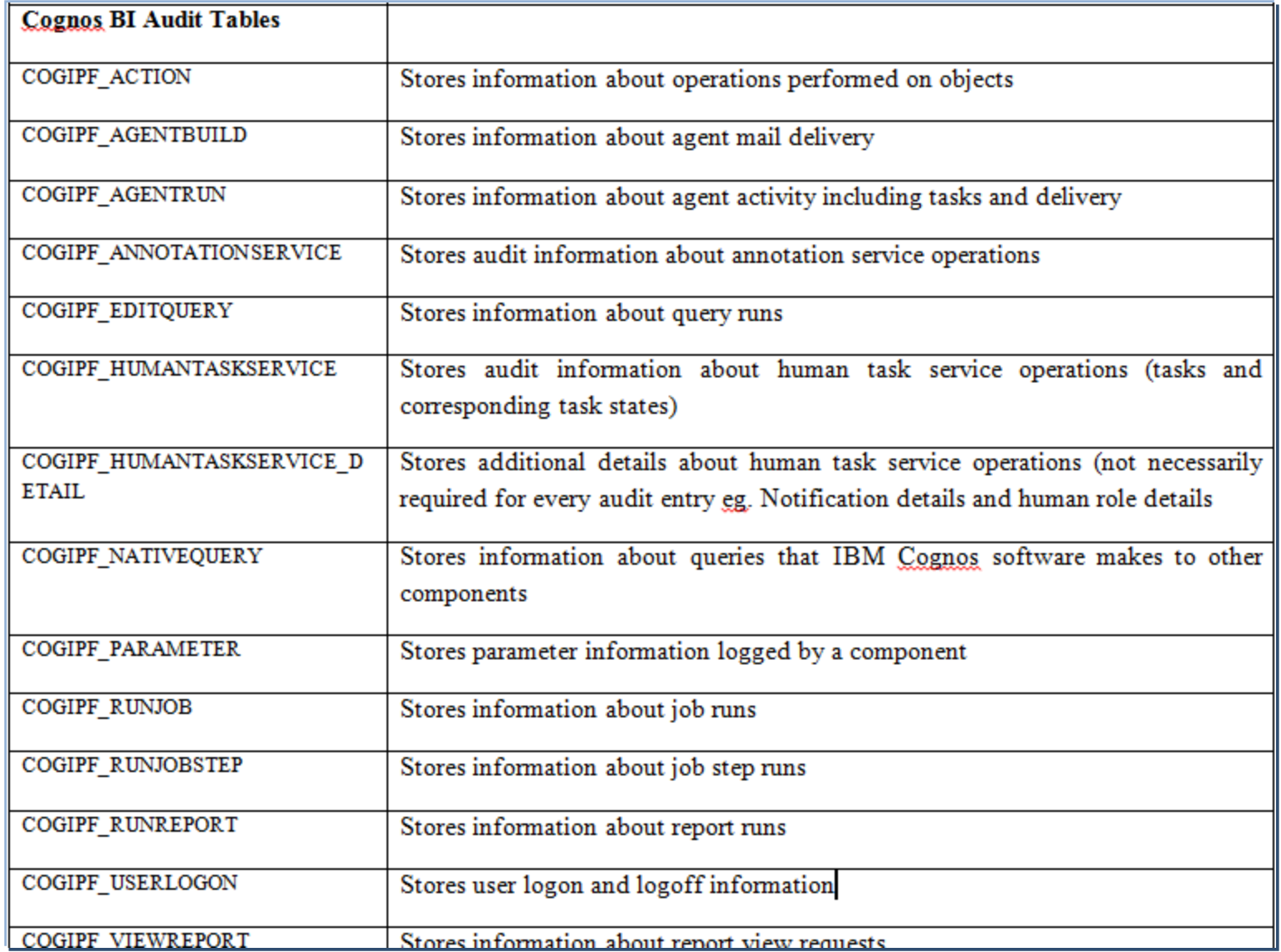

### **Other tables**

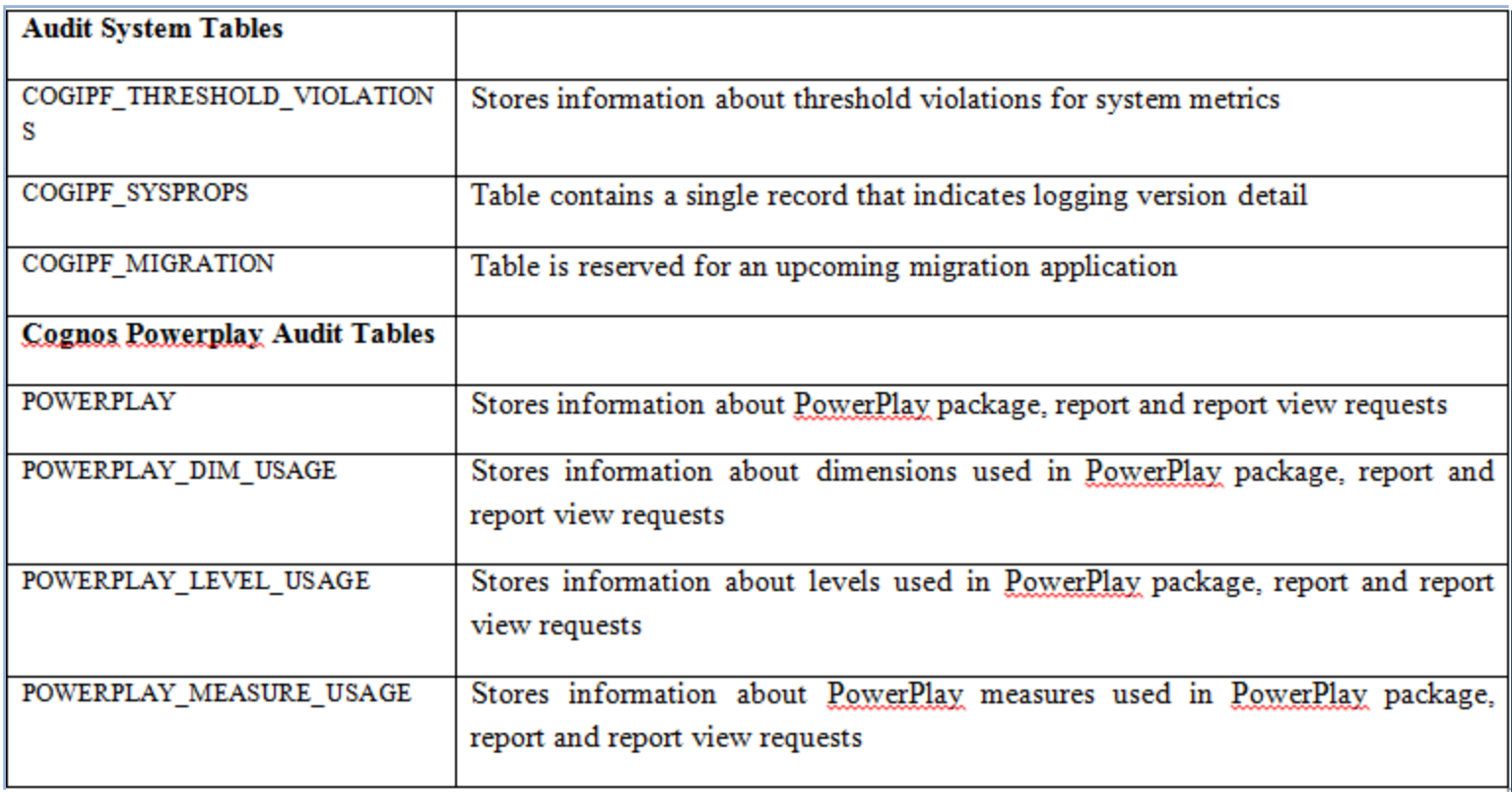

# **6 Simple Steps to Configure Auditting**

**Step 4:**  Importing the audit sample package

The sample audit package IBM\_Cognos\_Audit is provided with the Cognos Server Installation and is present at ….\webcontent\samples\content

a. a. Copy the IBM\_Cognos\_Audit (zip file) from ... $\text{Cognos Samples}\c10\text{webcontent}\samples\text{content}$ to C:\Cognos102\c10\deployment\ (BI server)

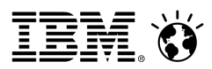

# **6 Simple Steps to Configure Auditting**

b. Open the Cognos Portal, go to Cognos Administration Configuration Tab  $\rightarrow$  Content Administration

Click on new import from the list of icons on the right top.

Follow the import wizard by clicking on next to finish the deployment import process.

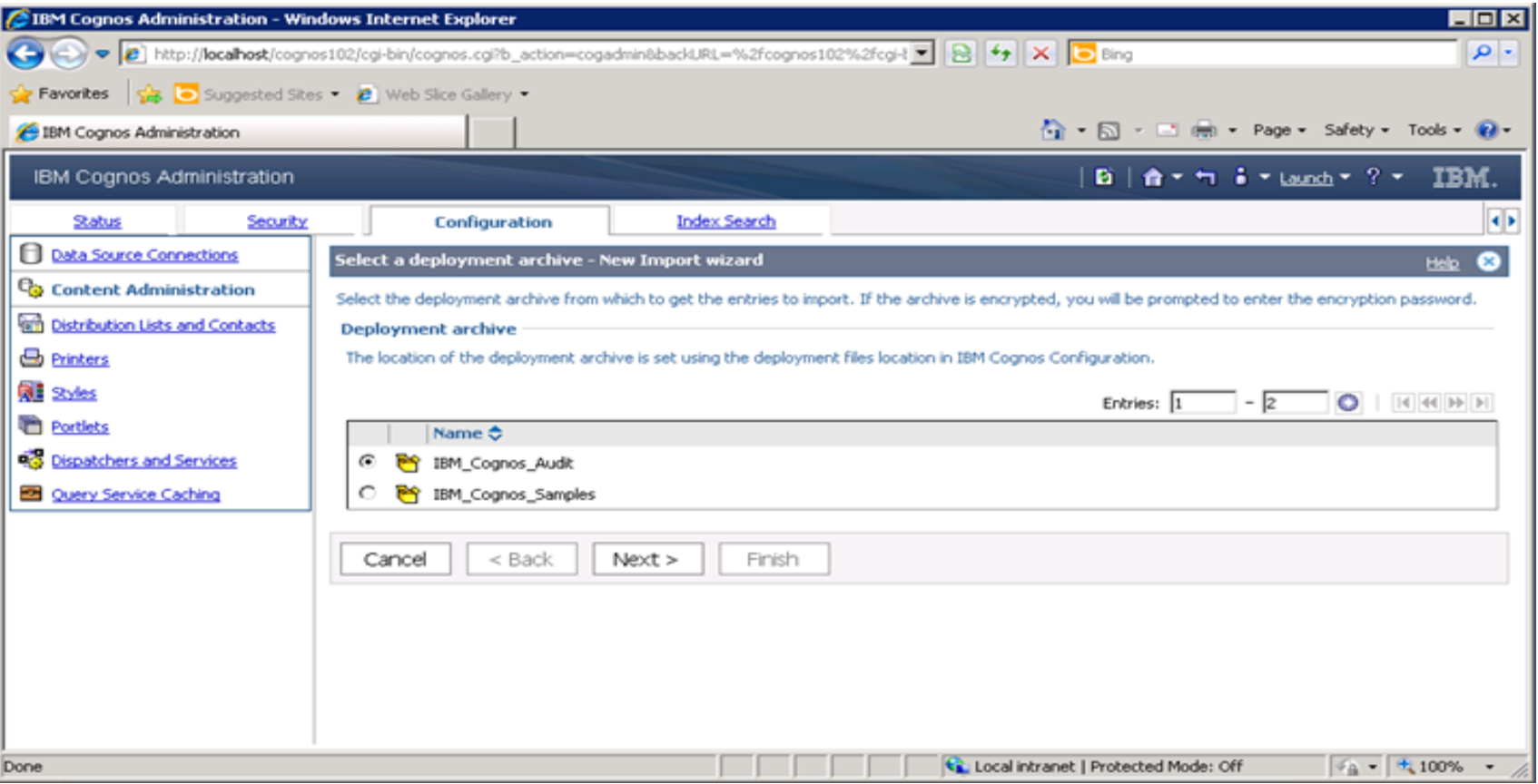

## **6 Simple Steps to Configure Auditting**

The package is now imported in Cognos Connection.

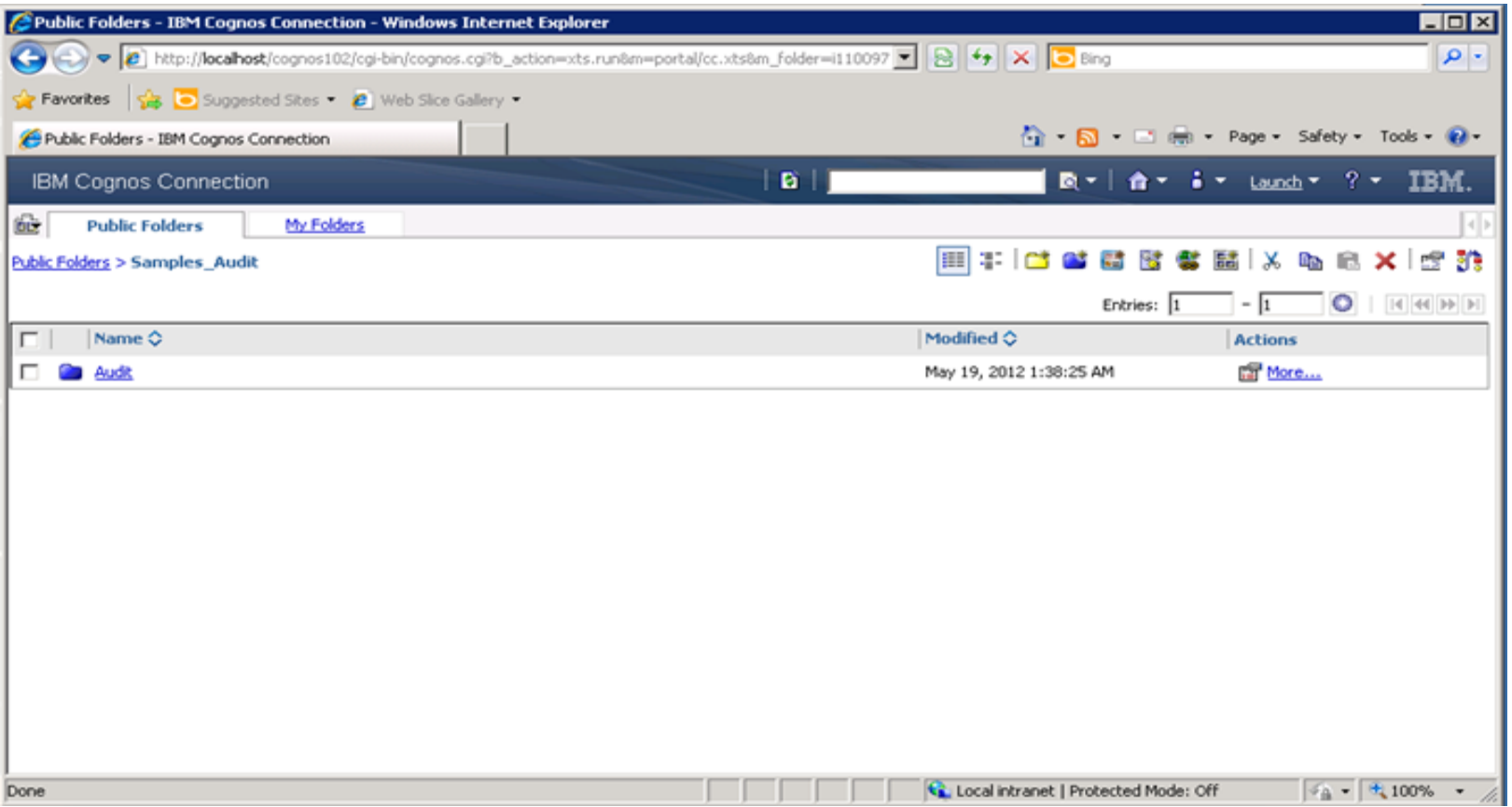

# **6 Simple Steps to Configure Auditing**

#### **Step 5:**

Creating a data source connection to the Audit DB

Open the Cognos Portal, go to Cognos Administration

Configuration Tab  $\rightarrow$  Data Source Connections

Create a new connection and follow the wizard to give the connection information to

connect to the DB. Name should be Audit only

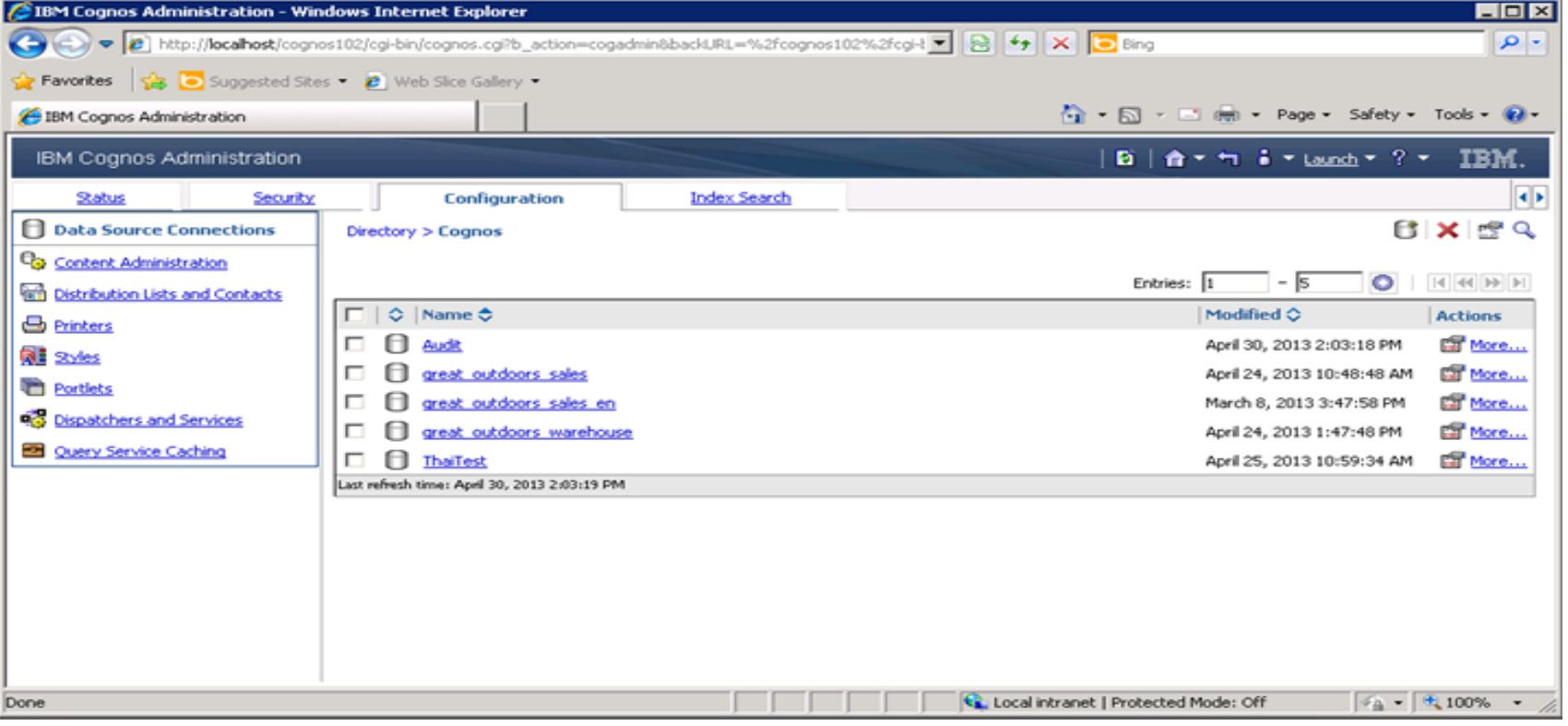

### **6 Simple Steps to Configure Auditing**

#### **Step 6:**

Increasing the logging level to Basic to start logging.

Further levels Request, Trace and Full are not recommended unless requested by support for troubleshooting and when done should be service specific only.

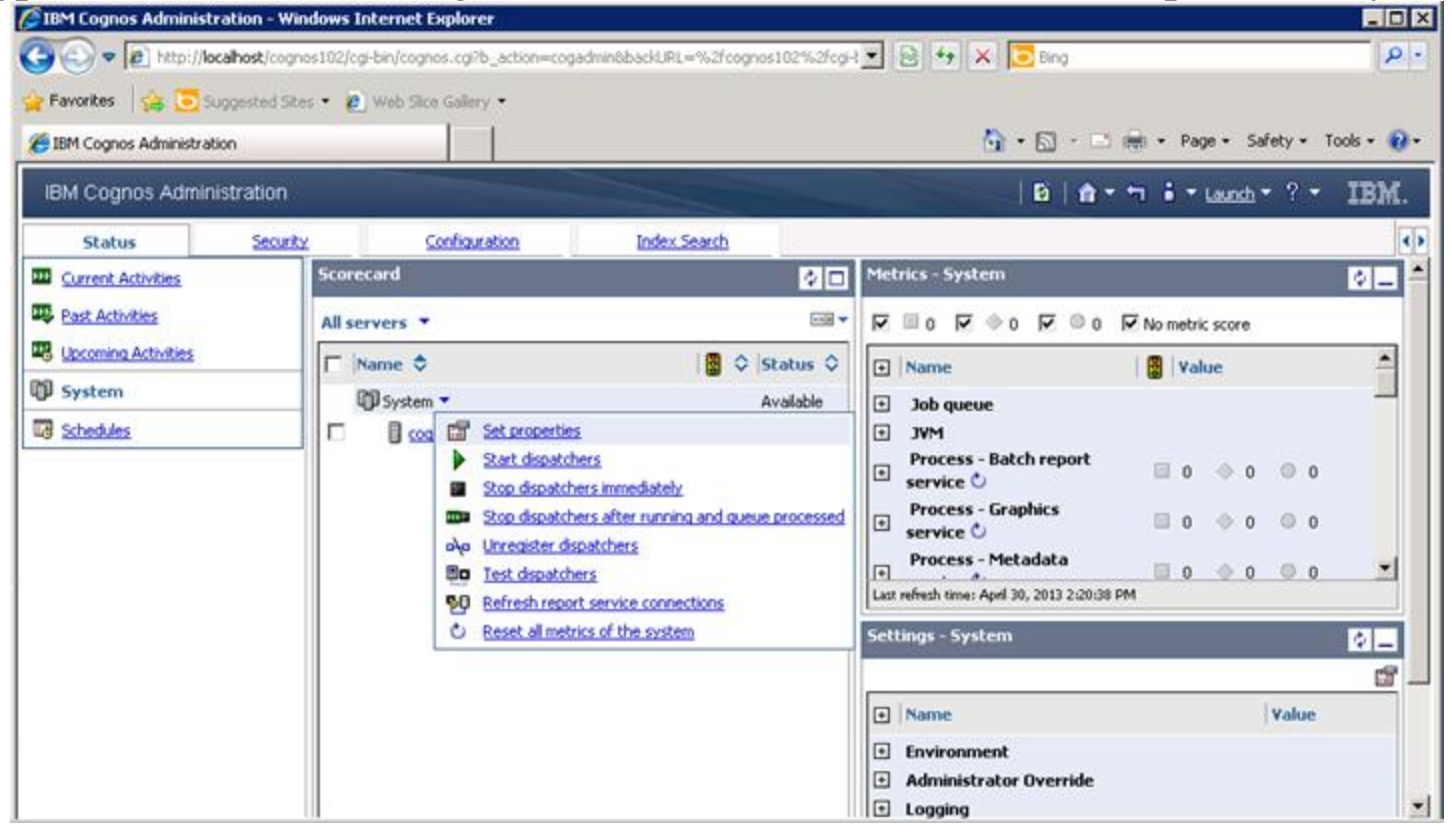

#### **SmarterAnalytics**

# **6 Simple Steps to Configure Auditing**

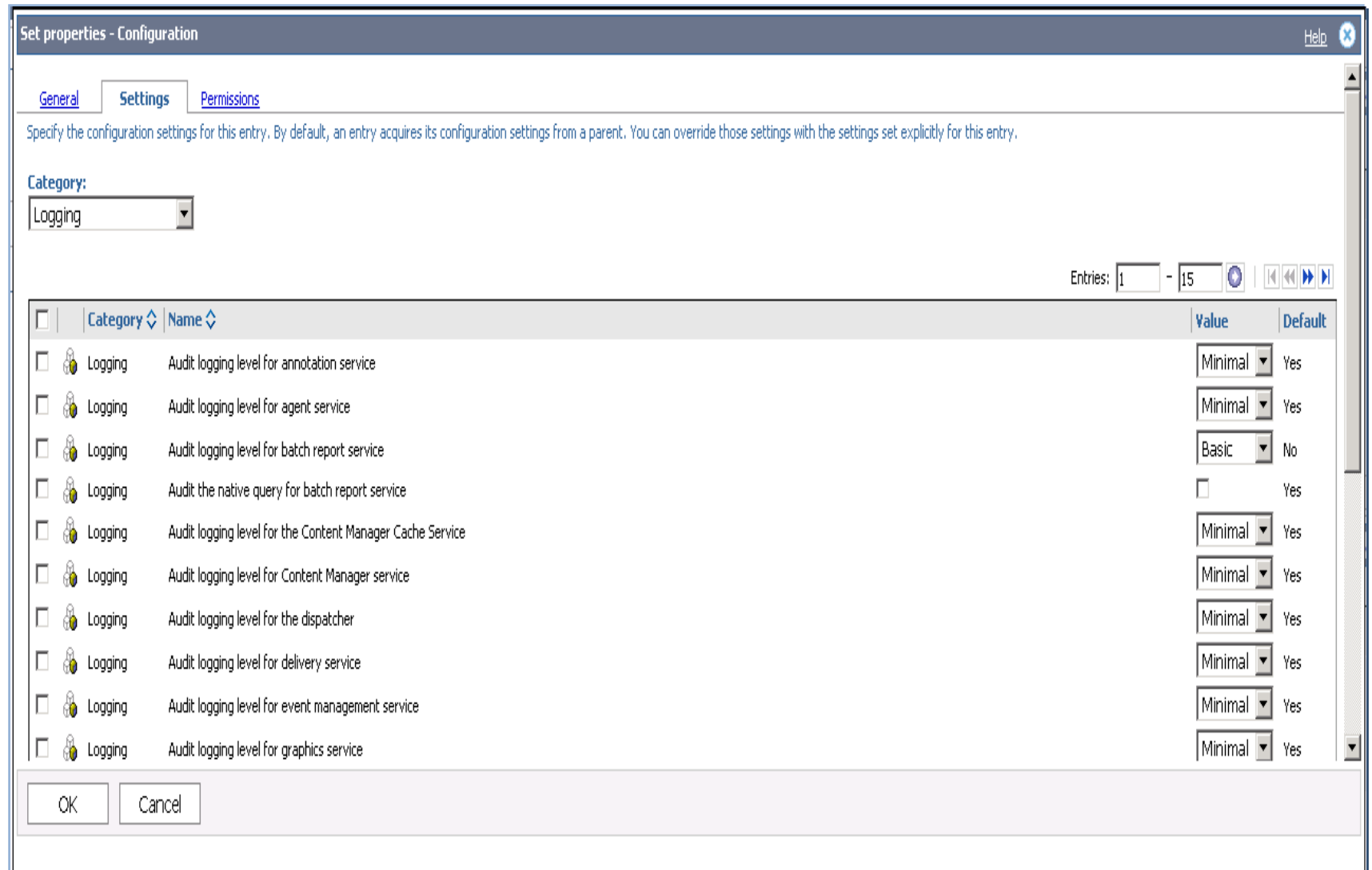

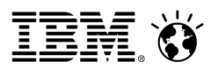

### **What logging level records what kind of info?**

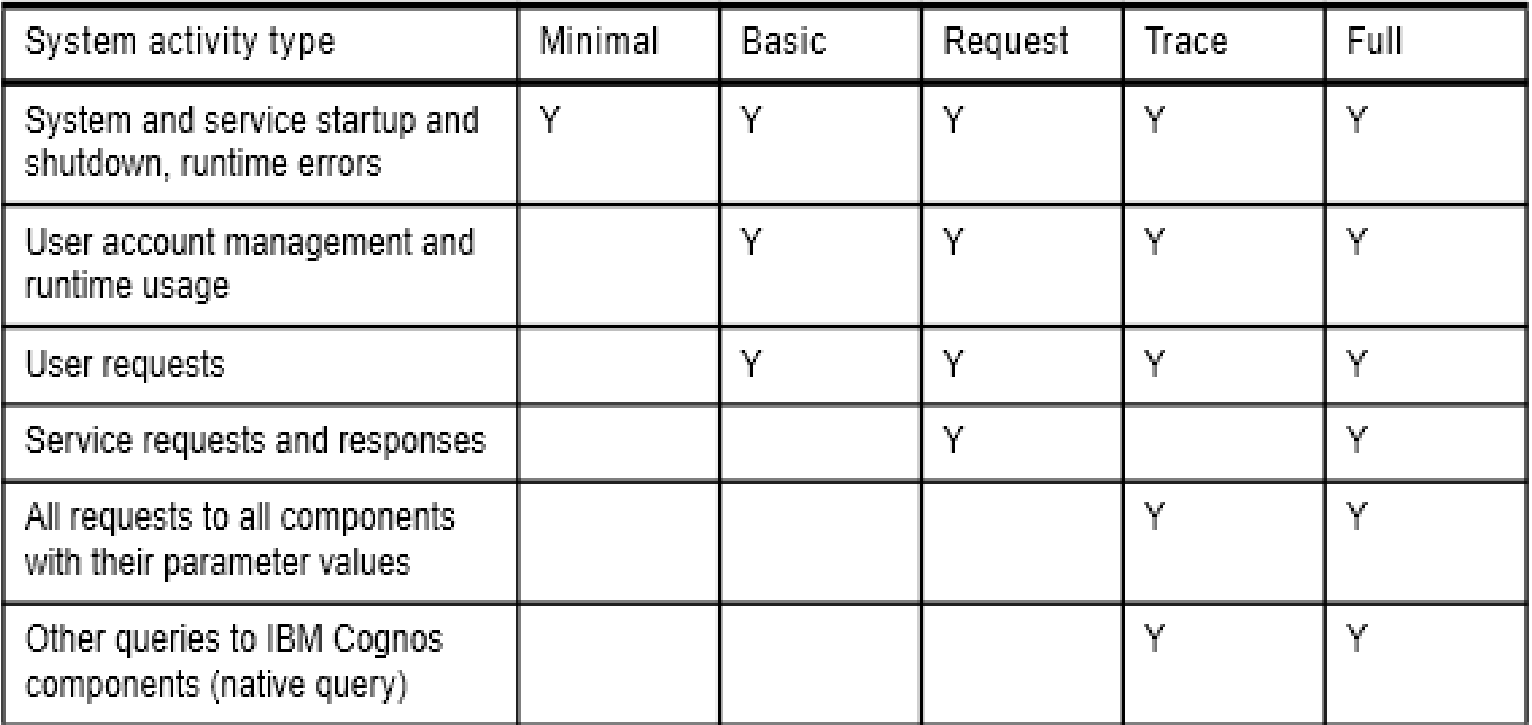

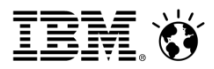

### **Sample Audit Report**

Execute Cognos reports

Then execute the audit report (Report Execution History – Detailed report) that will give us information on which reports were run

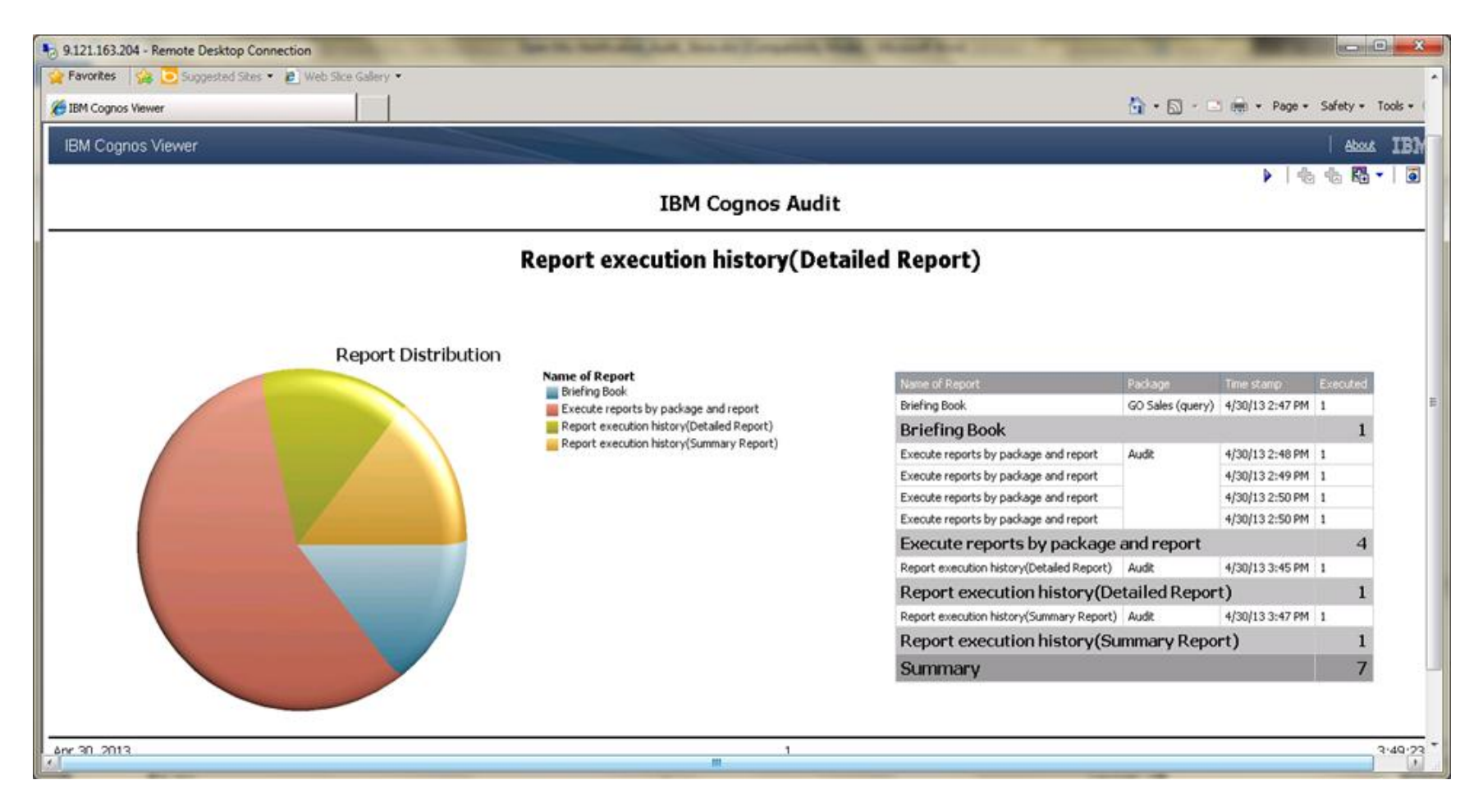

### **Detailed example of an audit report and table**

#### **Authentication:**

Authentication is handled through the IBM Cognos Content Manager Service. Therefore, recording authentication-related detail requires auditing to be enabled for the IBM Cognos Content Manager Service.

In the following scenario, auditing is set to minimal for all services except the IBM Cognos Content Manager Service.

Logging into IBM Cognos Connection causes audit data to be written into two tables:

 $\triangleright$  COGIPF USERLOGON  $\triangleright$  COGIPF ACTION

The primary information related to the user logon (that is, user name and authenticating namespace) is contained in the COGIPF\_USERLOGON table

Secondary information such as group membership is recorded in the COGIPF\_ACTION table.

The COGIPF\_USERLOGON tables has various columns holding user name, namespace, and the error message occurred if any while the user tried to login. If the user clicked ok without providing the login credentials, a message " User input is required" is logged in the DB for that user

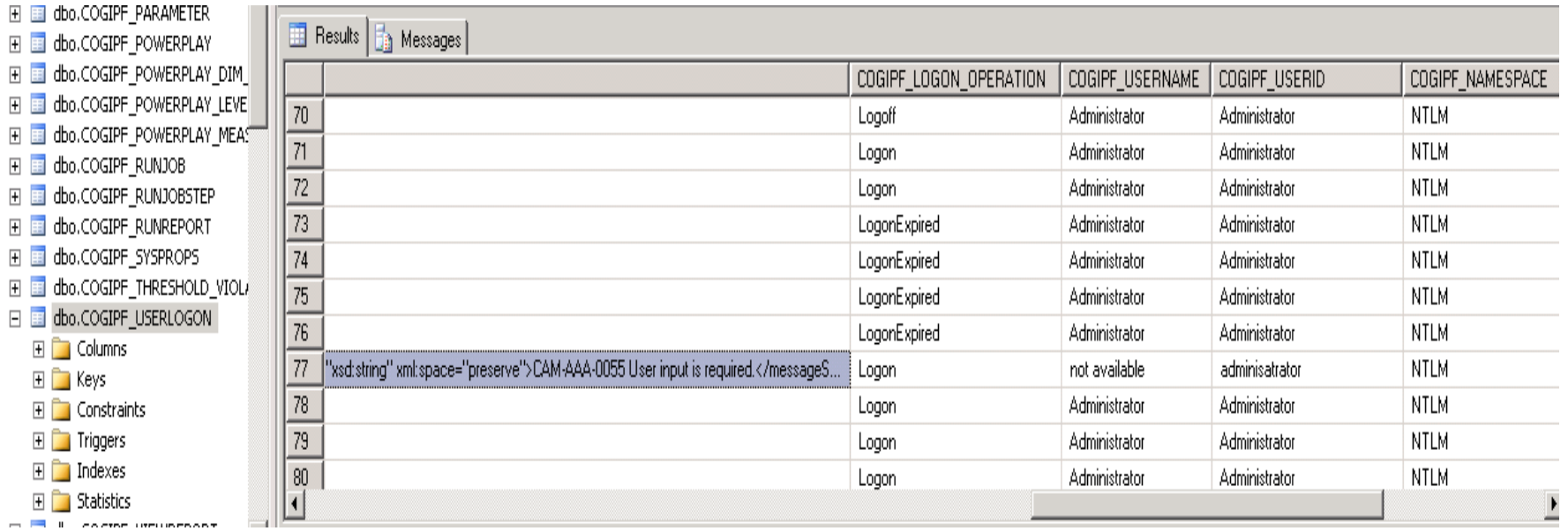

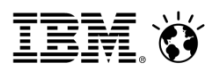

# **What affects audit logging ?**

#### **Ipf tracing** –

While troubleshooting support requests that an advanced level of logging be enabled to capture detailed traces. This is called an ipf trace

This trace is enabled by editing files called ipfxxxclientconfig.xml.sample present inside the Cognos configuration dir.

xxx stands for the component eg. Rsvp-report service

If this trace is enabled incorrectly, it will stop auditing

#### **Changes in logging level** –

Audit level "Minimal" will disable audit logging to the database If the appropriate logging level is not set, then the kind of information you wish to see would not be captured in the tables.

#### **Deleting only part of audit tables** -

Audit tables are created when the service start after we configure it in cognos config, however if a table gets deleted inside the audit table it cannot be recreated. So there is inconsistency in the tables as a result the auditing will not work properly

# **How to make sure that ipf tracing does not affect audit logging ?**

Highlighted fields are important to ensure that audit logging is not interrupted during IPF trace activities. As long as the TCP connectivity parameters are correct and the audit level is set to warn, the IPF client trace functions and audit records continue to be logged to the audit Database.

```
<appender name="clientTCP" class="com.cognos.indications.LogTCPSocketAppender">
\epsilon = \epsilon aram name="remoteHost" value="127.0.0.1"/>
\epsilon <param name="Port" value="9362"/>
\epsilon \epsilon \gamma \epsilon \gamma \epsilon \gamma \epsilon \epsilon \gamma \epsilon \epsilon \gamma \epsilon \gamma \epsilon \gamma \epsilon \epsilon \gamma \epsilon \gamma \epsilon \gamma \epsilon \epsilon \gamma \epsilon \gamma \epsilon \gamma \epsilon \epsilon \gamma \epsilon \gamma \epsilon \gamma \epsilon \epsilon \gamma \epsilon \gamma \epsilon <param name="ReconnectionDelay" value="30000"/>
\langleappender><appender name="clientRemote" 
class="com.cognos.indications.LogLocalUDPAppender">
<param name="Port" value="9362"/>
</appender>
<category name="Audit" class="com.cognos.indications.LogTypedLogger">
\langle level value="warn"/><appender-ref ref="clientRemote"/>
</category>
```
 Change the remoteHost value and the Port value to match the log server host and port number in IBM Cognos Configuration

 $\triangleright$  Change the appender reference within the <category name="Audit"> section to match the Log Server Enable TCP value in IBM Cognos Configuration.

- To verify whether clientRemote or clientTCP needs to be used as the appender-ref value, the parameters within IBM Cognos Configuration need to be examined.
- $\triangleright$  If the Enable TCP? parameter is set to False, then the clientRemote must be used. If the value is set to True, the clientTCP will be the require entry in the IPF file.

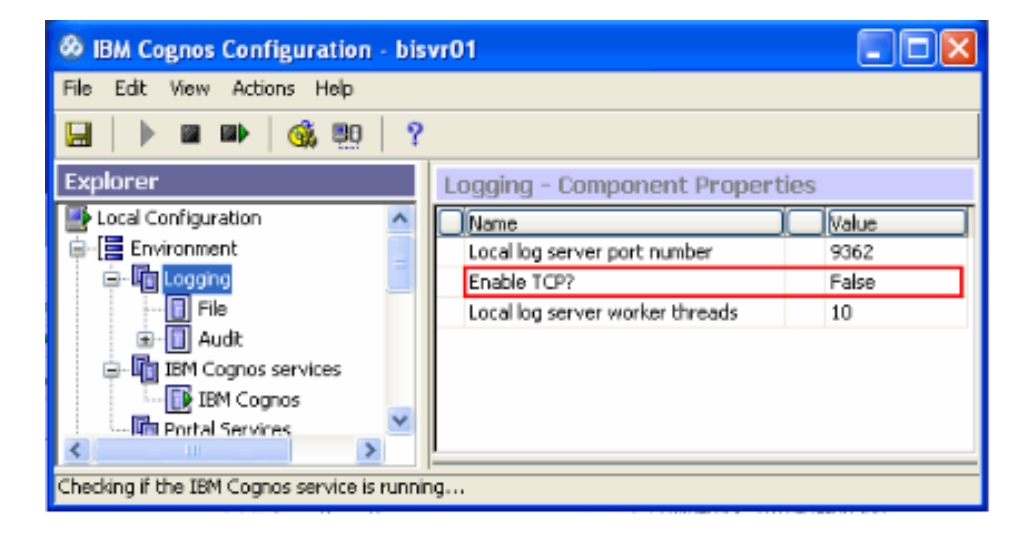

# **Notification Store**

- IBM Cognos uses a notification database for job scheduling and for email notifications.
- $\triangleright$  If Application tier (dispatcher) and the Content Manager are installed on one computer and one directory (that makes it single server installation), then by default content store database is used for the notification database.
- $\triangleright$  You can change it to point to a different DB. This should be preferred because if the Notification Store and Content Store are one, then the number of connections to it is large. Separating them would reduce the number of connections to the content store.
- $\triangleright$  If you install the server components on different computers, you must manually configure the notification database connection information on every content manager machine and every application tier (dispatcher) machine.

### **SmarterAnalytics**

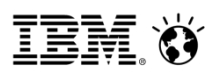

# **Configure a Notification Store**

- 1. Stop Cognos Service
- 2. Configure the Notification Store
- 3. Start the services

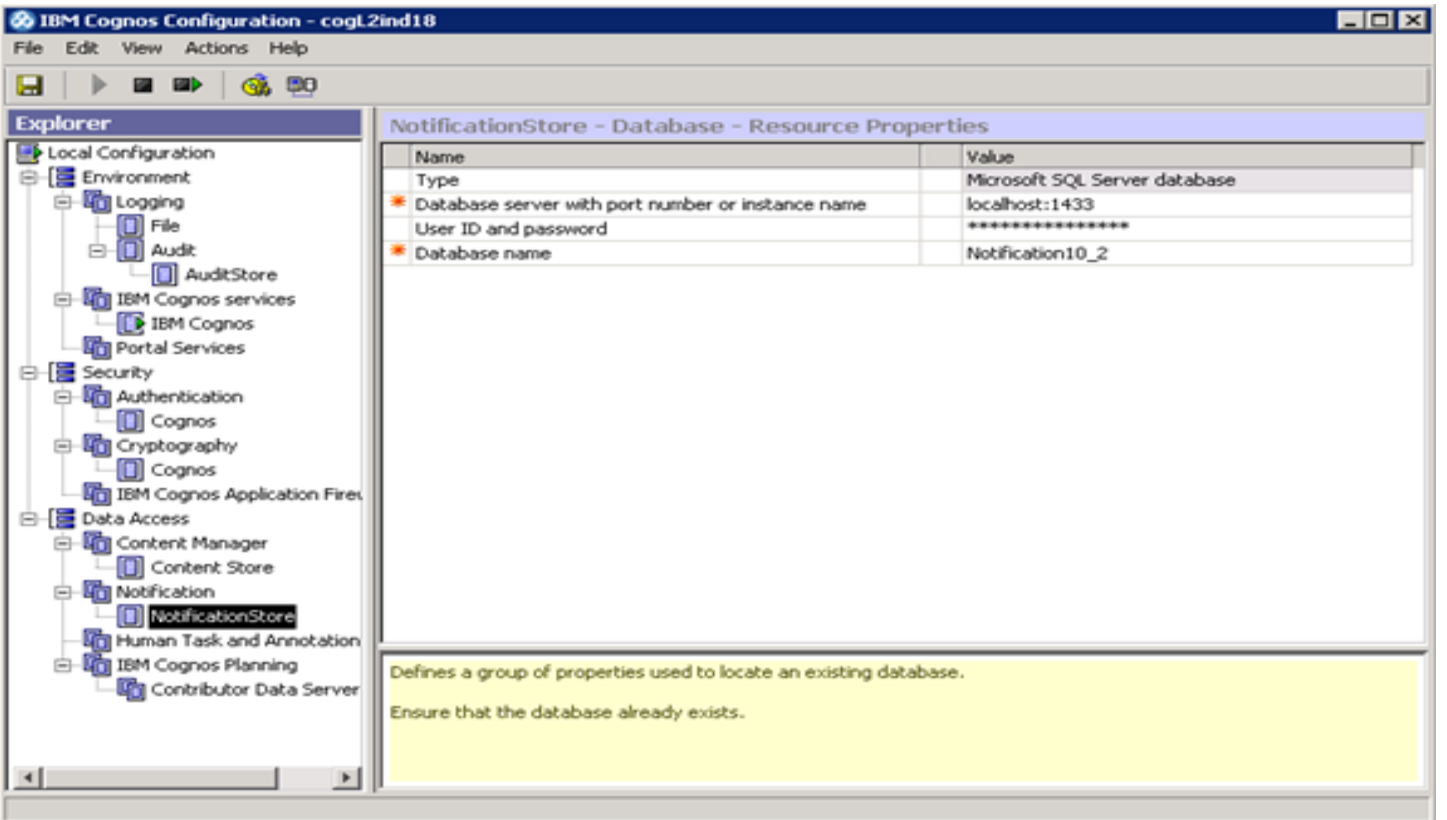

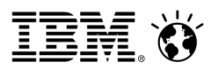

### **Tables inside the Notification Store**

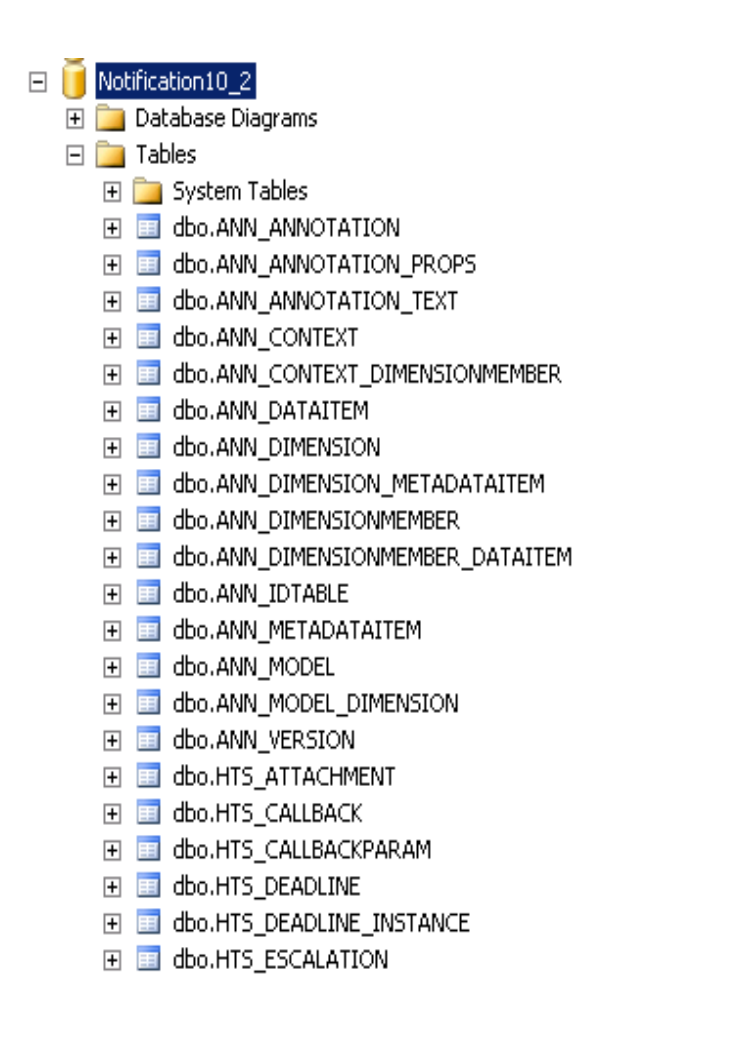

- dbo.NC CONFIGURATION  $\overline{+}$
- dbo.NC CTMAP FF.
- dbo.NC\_DB\_VERSION  $\overline{+}$
- dbo.NC DELIVERYADDRESS 围
- dbo.NC\_EVENTSTATUS  $\overline{+}$
- dbo.NC JMSQUEUE 国
- dbo.NC\_JOBQUEUE  $\overline{+}$
- dbo.NC MESSAGELINE  $\overline{+}$
- dbo.NC\_MESSAGELINE\_ELEMENT  $\overline{+}$
- dbo.NC MESSAGESTRUCT Ŧ
- dbo.NC\_METRICS  $\overline{+}$
- dbo.NC OBJECTCATALOGUE  $\overline{+}$
- dbo.NC\_OBJECTID  $\overline{+}$
- dbo.NC PERMISSION  $\overline{+}$
- dbo.NC\_RECIPIENT  $\overline{+}$
- dbo.NC SCHEDULE  $\overline{+}$
- dbo.NC\_SCHEDULE\_QUEUE  $\overline{+}$
- did dbo.NC\_SCHEDULED\_EVENT\_OVERRIDE  $\overline{E}$
- dbo.NC\_SDS\_INSTANCE  $\overline{+}$
- dbo.NC\_TASK  $\overline{+}$
- did dbo.NC\_TASK\_ANCESTOR\_STOREIDS 国
- do.NC\_TASK\_HISTORY\_DETAIL  $\overline{+}$

# **NC Drop Script**

What is an NC drop script?

Cognos provides a script that drops only a few tables in the Notification Store (names have a prefix as NC). These tables hold metadata related to schedules.

Script is provided for every Database and is located at the below location <Cognos Install Location>\configuration\schemas\delivery\

What does this script do and does it harm the existing schedule information? Do we have to recreate schedules after the script is run?

- $\triangleright$  This script does not affect or alter your schedules.
- $\triangleright$  You do not have to recreate any schedule after the execution of this script.
- $\triangleright$  Note: If your notification store is same as the content store, then a little care needs to be taken while executing this script and only after taking a complete content store backup

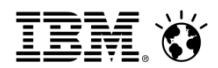

#### **Steps to run the NC drop script:**

1- Stop Cognos Service

2- Have the Database Administrator back up the Complete Cognos content store database.

3- a. If notification store is same as the content store then connect to content store database using a database tool and with the same login as provided for Content store in Cognos configuration run the NC\_DROP script b. If notification store and content store are different then you should connect to the notification store and the script should be run on the notification store only

<Install Location>\configuration\schemas\delivery\oracle\NC\_DROP\_ORA.sql <Install Location>\configuration\schemas\delivery\db2\NC\_DROP\_DB2.sql <Install Location>\configuration\schemas\delivery\sqlserver\NC\_DROP\_MS.sql You should not receive any error message in the script that you execute.

4- Start the Cognos service. This will recreate all the NC tables.

# **Indications that something is wrong with the Notification Store**

If something unusual is noticed for schedules, then it is related to the Notification Store

**Problem :** Schedules are gone missing from the future activities Inconsistent output seen in the current activities Schedules go into pending state **Solution :** Run the NC drop script on the Notification Store

**Problem:** Notification configured incorrectly or not configured on one of the servers in the distributed environment Id and password incorrect in the configuration **Solution:** 

If database credentials are not known, export the configuration of a content manager server to determine the proper credentials needed to connect to the content store. (if notification store is same as content store)

Export the config from all dispatcher machines and check the credentials to connect to the notification store (if notification store is different from content store)

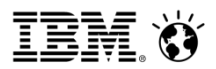

### **References**

Audit Store[:](http://www.redbooks.ibm.com/redbooks/pdfs/sg247912.pdf)

<http://www.redbooks.ibm.com/redbooks/pdfs/sg247912.pdf>

Installation and Configuration Guide [http://public.dhe.ibm.com/software/data/cognos/documentation/docs/en/10.2.0/inst\\_cr\\_](http://public.dhe.ibm.com/software/data/cognos/documentation/docs/en/10.2.0/inst_cr_winux.pdf) [winux.pdf](http://public.dhe.ibm.com/software/data/cognos/documentation/docs/en/10.2.0/inst_cr_winux.pdf)

Notification Store: <http://www-01.ibm.com/support/docview.wss?uid=swg21429773>

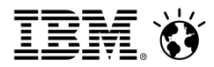

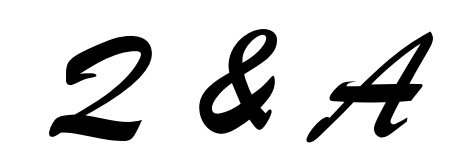

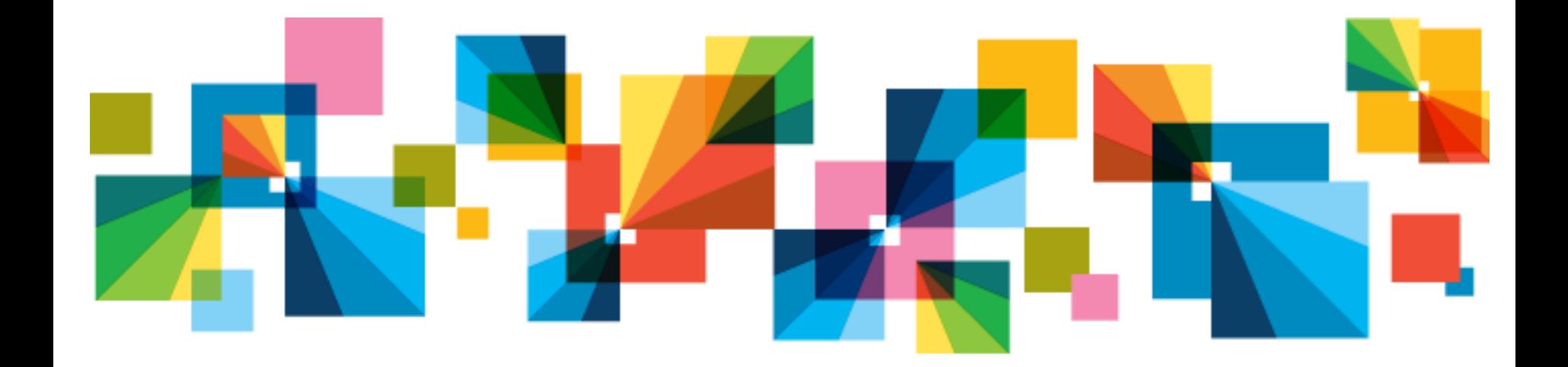

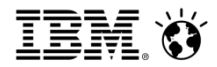

*Thank You*

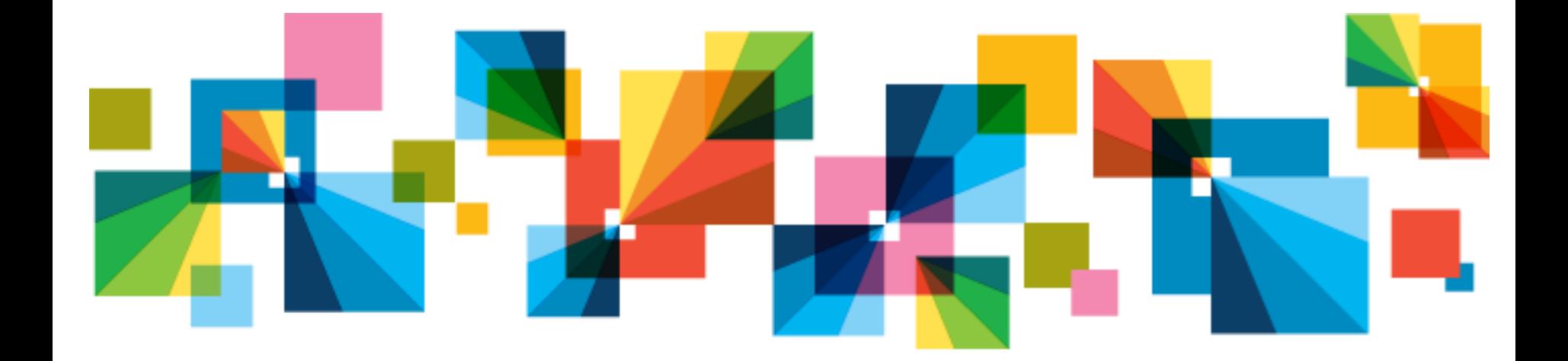

© 2013 IBM Corporation